# Vaa3D , Update to QT6

2021.11.23 Jiangshan Liang Luchen Deng

### Contents

- 1. Vaa3D System Structure
- 2. Some previously existing problems for building Vaa3D
- 3. Things to do in the upgrade process
- 4. How to build Vaa3d on Windows and Mac
- 5. The difference between Qt6 and Qt4 compiled plugins

### Vaa3D System Structure

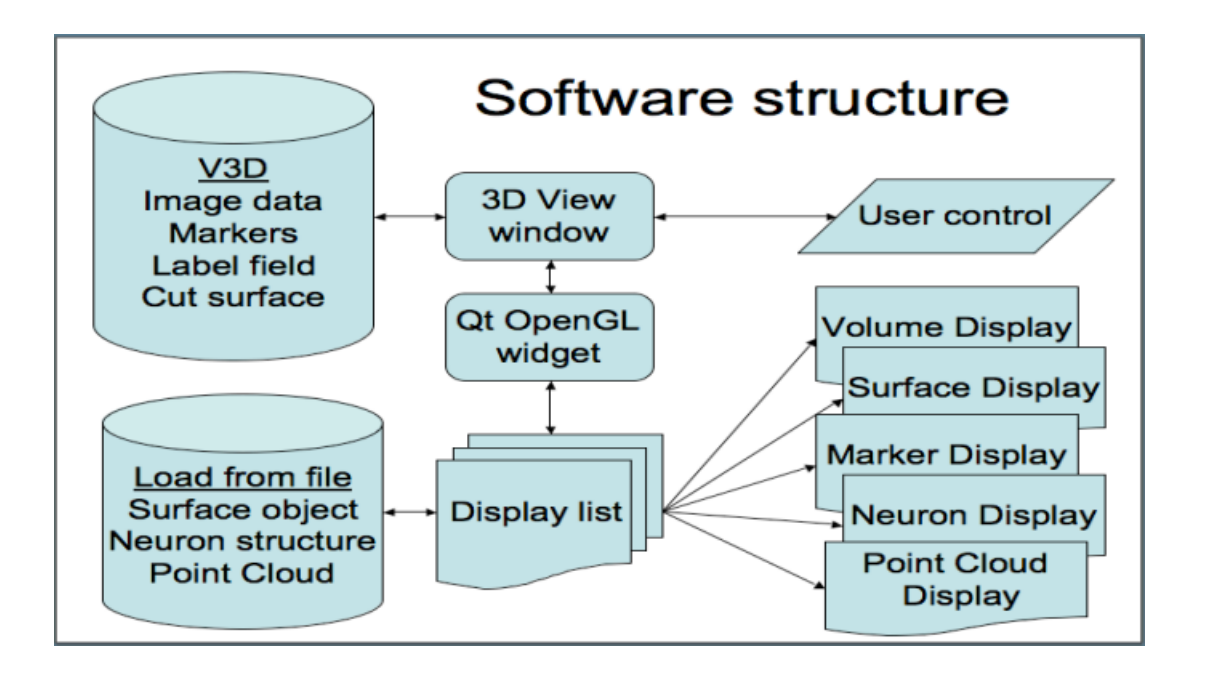

- Feature
	- Cross-platform supported by Qt and OpenGL
	- Visualize volume image and surface object seamlessly
	- Integrated into the image analysis pipeline
	- Support 3D image marker visualization
	- Support SWC object visualization

### Vaa3d Widgets

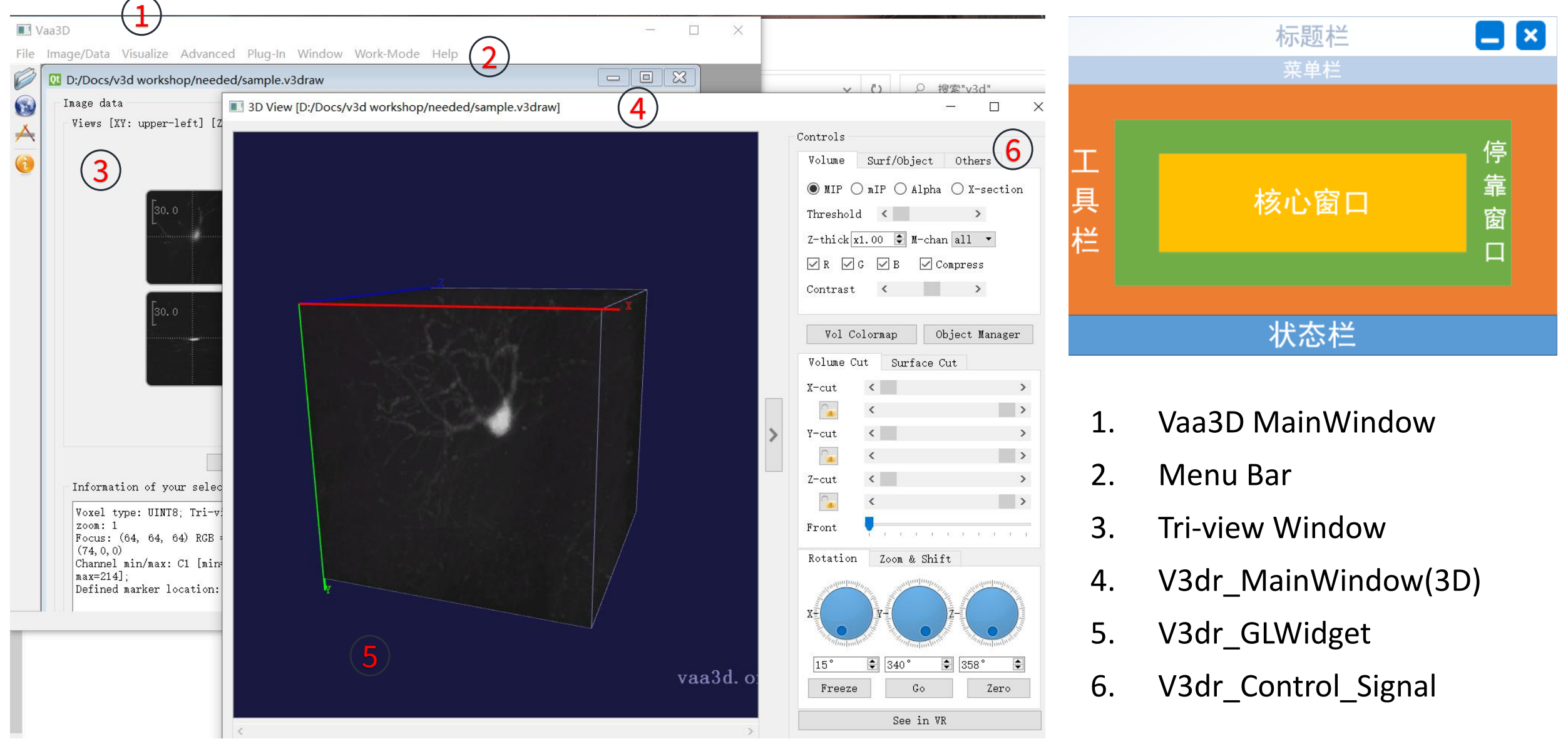

- definition Renderer acts as a paintbrush
- Functions like maker or drawing curves are accomplished through Hit event
- Surface objects and Plug-in base on Paint event

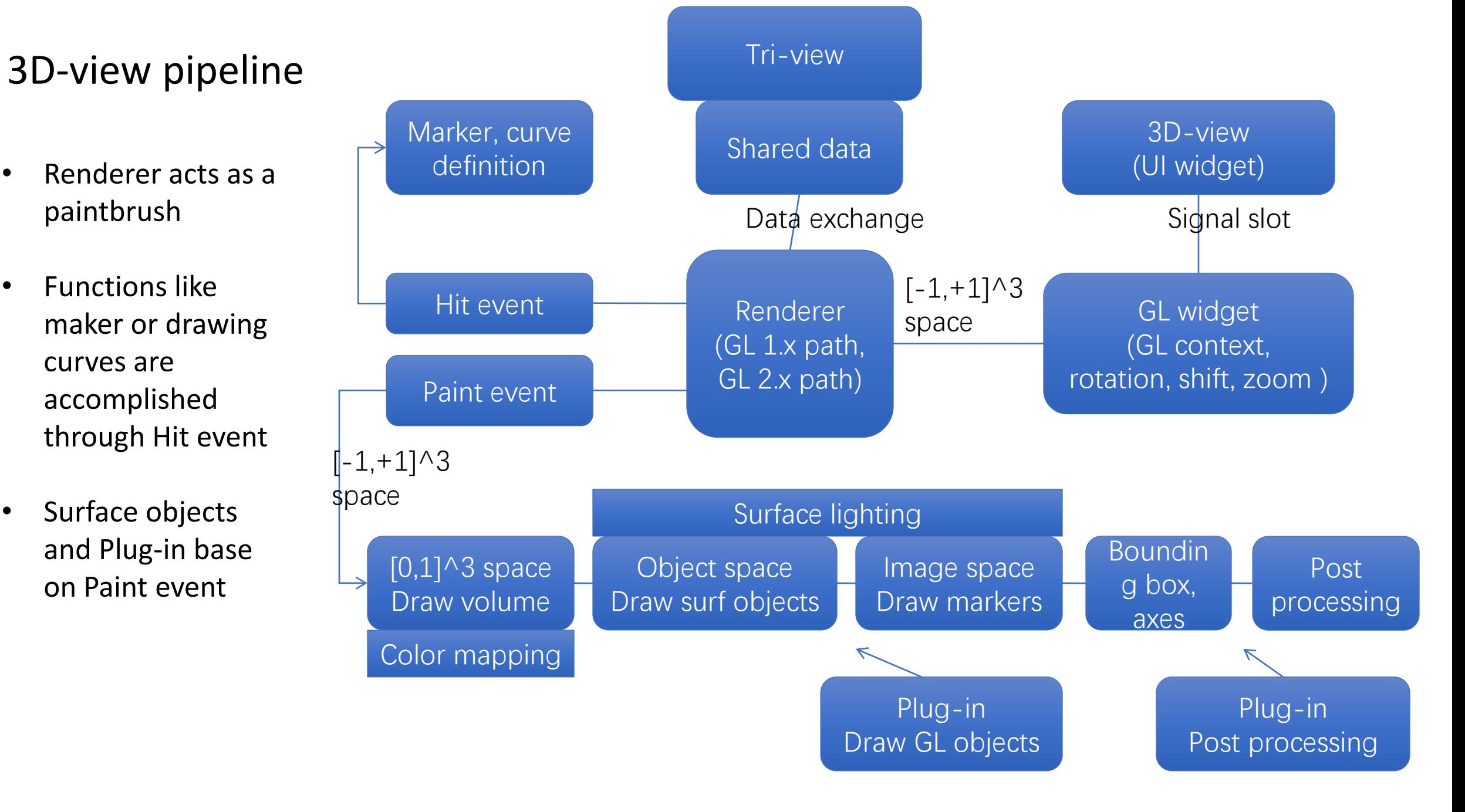

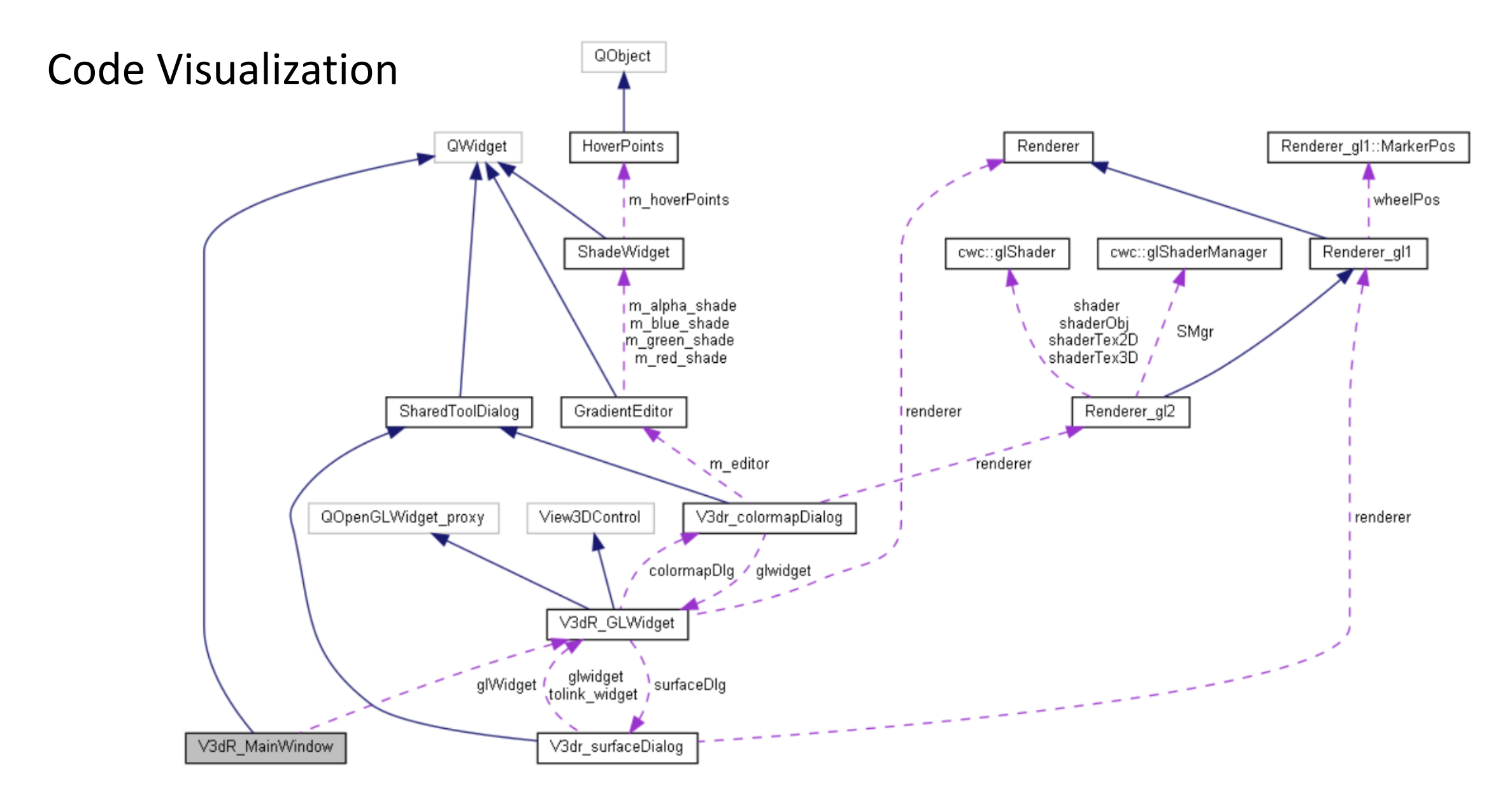

Pay attention to the 'Path' : V3dR\_MainWindow-->V3dR\_GLWidget-->RendererX

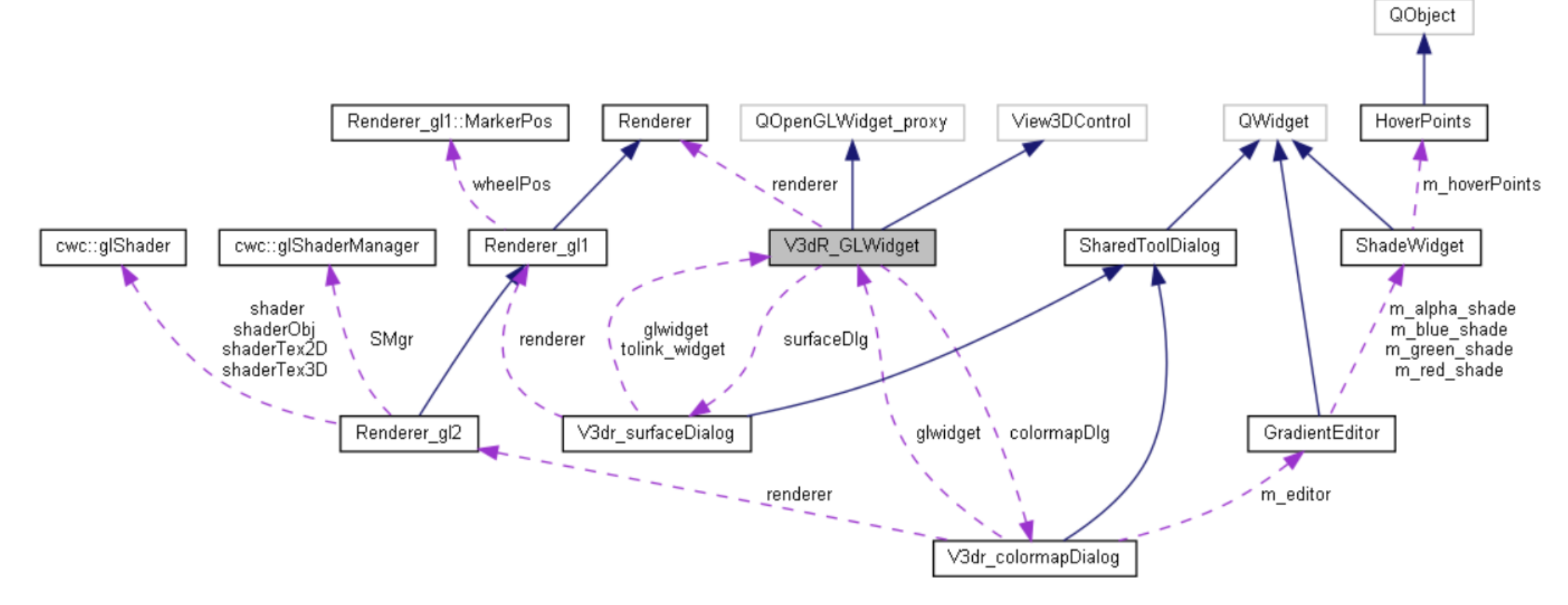

- Renderer is base for rendering
- Renderer\_gl1 inherited from Renderer, is the drawing body, which can be subdivided into:
	- Renderer tex : Volume rendering
	- Renderer obj : Surface object rendering;
	- Renderer\_hit: object selection and the functions of object's context menu
- Renderer\_gl2 is used for subsequent additions to some functions

## Some previously existing problems for building Vaa3D

- On any platform: building Vaa3D relies on Qt4, which is very much outdated
- On Windows: building Vaa3D relies on outdated Visual Studio environment (e.g. VS2013)
- On latest versions of macOS: Vaa3D cannot be built (root cause is the using of Qt4)

### Replacing Visual Studio with Mingw on Windows platform

- Status: completed
- Now Vaa3D compilation on Windows is more simplified, forward compatible, and no longer needs Visual Studio
- In order to build the Vaa3D core program using Mingw, we have:
	- Built all the 3rd party libs in Mingw
	- Fixed OpenVR in Mingw environment

### Vaa3D Dependency Library

 $CMAke + Mingw$ 

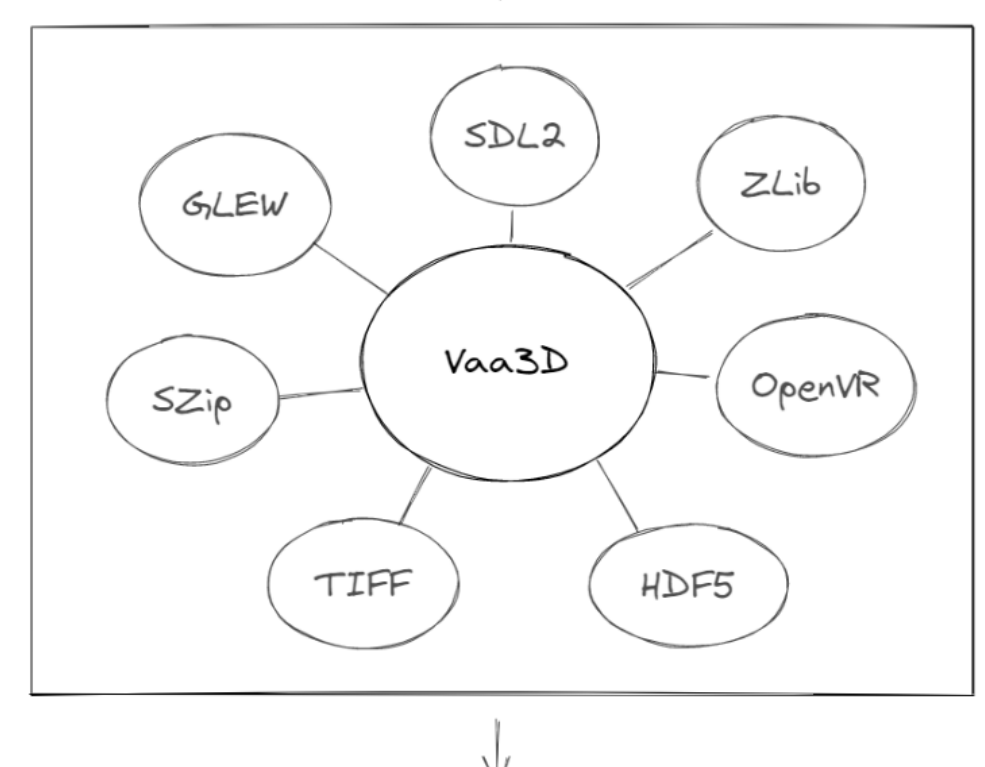

#### Step

- Open Cmake gui, select the file path of source code and determine the path of the generated file
- Click the configure and generate, the makefile file will be built
- Open the CMD, go to the appropriate Build file and execute the following command:
	- make or mingw32-make

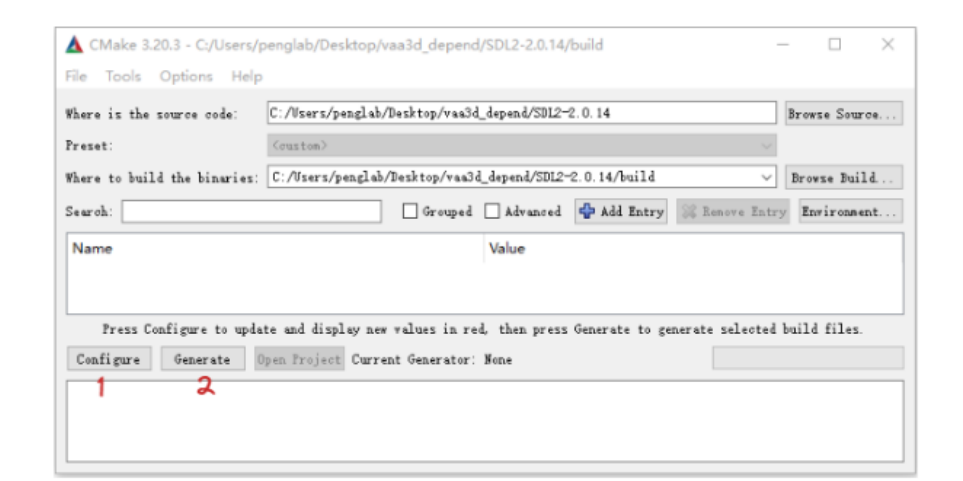

### Upgrading Qt from Version 4 to Version 6

- 3drendered,terafly comment
- Qt4 Qt6 syntax update, some functions under qt4, in qt6 is deprecated
- Un-comment
- Recompile all plugins

Compile qt6 version of vaa3d on Windows environment

| 11603 336 931 |                                                                  | $^{+}$                                 |                   |                                |                       |                       |                               |                                                                                                    |                    |                                          |  |
|---------------|------------------------------------------------------------------|----------------------------------------|-------------------|--------------------------------|-----------------------|-----------------------|-------------------------------|----------------------------------------------------------------------------------------------------|--------------------|------------------------------------------|--|
|               |                                                                  |                                        |                   |                                |                       |                       |                               |                                                                                                    |                    |                                          |  |
|               |                                                                  | OC [DLC] - v3d_qt6 - Qt Creator        |                   |                                |                       |                       |                               |                                                                                                    |                    | $\Box$<br>$\equiv$<br>$\times$           |  |
|               | 文件(E) 编辑(E) View 构建(B) 调试(D)<br>Analyze<br>工具①<br>控件(W)<br>帮助(H) |                                        |                   |                                |                       |                       |                               |                                                                                                    |                    |                                          |  |
|               |                                                                  | 项目                                     | $= 7.69 + 1$      |                                | <no document=""></no> | $\bullet$             |                               |                                                                                                    |                    |                                          |  |
|               | 靈                                                                | v3d_qt6 [DLC]<br>v3d_qt6.pro           |                   |                                |                       |                       |                               |                                                                                                    | What we need:      |                                          |  |
|               | 欢迎                                                               | $\mathbb{E}$ terafly<br><b>Headers</b> |                   |                                |                       |                       |                               |                                                                                                    |                    |                                          |  |
|               | $\blacksquare$<br>编辑                                             | <b>B</b> Sources                       |                   |                                |                       |                       |                               |                                                                                                    | 1. Source code of  |                                          |  |
|               |                                                                  | Forms<br>→ Resources                   |                   |                                |                       |                       |                               |                                                                                                    |                    |                                          |  |
|               | 常計                                                               |                                        |                   |                                |                       |                       |                               |                                                                                                    | Vaa3D(Qt6)         |                                          |  |
|               | 章:<br>Debug                                                      |                                        |                   |                                |                       |                       |                               |                                                                                                    |                    |                                          |  |
|               | $\mathcal{L}$                                                    |                                        |                   |                                |                       |                       |                               |                                                                                                    | 2. Qt6 & QtCreator |                                          |  |
|               | 项目                                                               |                                        |                   |                                |                       |                       |                               |                                                                                                    | 3. Just click run  |                                          |  |
|               | ❷<br>帮助                                                          |                                        |                   |                                |                       |                       |                               | Open a document                                                                                                    |                    |                                          |  |
|               |                                                                  |                                        |                   |                                |                       |                       |                               | * File > Open File or Project (Ctrl+0)                                                                                                    |                    |                                          |  |
|               |                                                                  |                                        |                   |                                |                       |                       | * File > Recent Files         |                                                                                                    |                    |                                          |  |
|               |                                                                  |                                        |                   |                                |                       |                       | * Tools > Locate (Ctrl+K) and | - type to open file from any open project                                                                                                    |                    |                                          |  |
|               |                                                                  |                                        |                   |                                |                       |                       |                               | - type c <space><pattern> to jump to a class definition<br/>- type m<space><pattern> to jump to a function definition</pattern></space></pattern></space> |                    |                                          |  |
|               |                                                                  |                                        |                   |                                |                       |                       |                               | - type f <space><filename> to open file from file system<br/>- select one of the other filters for jumping to a location</filename></space>               |                    |                                          |  |
|               |                                                                  |                                        |                   |                                |                       |                       | * Drag and drop files here    |                                                                                                    |                    |                                          |  |
|               |                                                                  |                                        |                   |                                |                       |                       |                               |                                                                                                    |                    |                                          |  |
|               |                                                                  |                                        |                   |                                |                       | $\blacktriangleright$ |                               |                                                                                                    |                    |                                          |  |
|               |                                                                  |                                        |                   |                                |                       |                       |                               |                                                                                                    |                    |                                          |  |
|               | $v3d_q$                                                          | Open Documents                         | $\div$ $H$ $\Box$ |                                |                       |                       |                               |                                                                                                    |                    |                                          |  |
|               | Ç<br>Debug                                                       |                                        |                   |                                |                       |                       |                               |                                                                                                    |                    |                                          |  |
|               |                                                                  |                                        |                   |                                |                       |                       |                               |                                                                                                    |                    |                                          |  |
|               | D                                                                |                                        |                   |                                |                       |                       |                               |                                                                                                    |                    |                                          |  |
|               | 蜃                                                                |                                        |                   |                                |                       |                       |                               |                                                                                                    |                    | Checking for Upd                         |  |
|               | T                                                                | D P. Type to locate (Ctrl+K)           |                   | 1 问题 2 Search Results 3 应用程序输出 |                       |                       |                               | 编译输出 5 QML Debugger Console 6 概要信息 7 Version Control 8 Test Results ◆                                                                                     |                    |                                          |  |
|               | æ                                                                | ∩                                      |                   |                                |                       | Æ<br>FS               |                               | r                                                                                                    |                    | 22:43<br>$\wedge$ = $\psi$ 系英 2021<br>L. |  |

 $\Box$ 

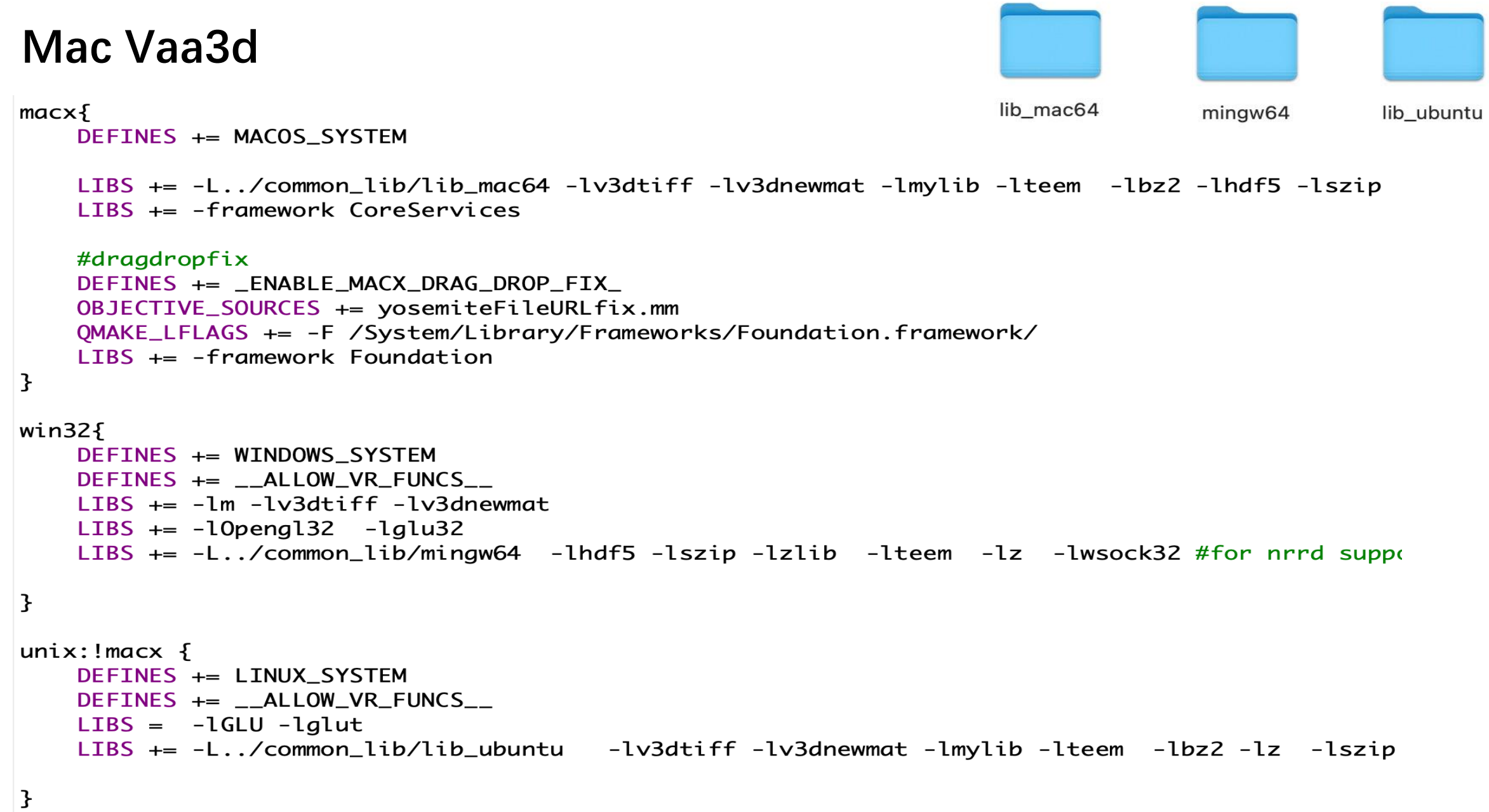

Compile qt6 version of vaa3d on Mac environment

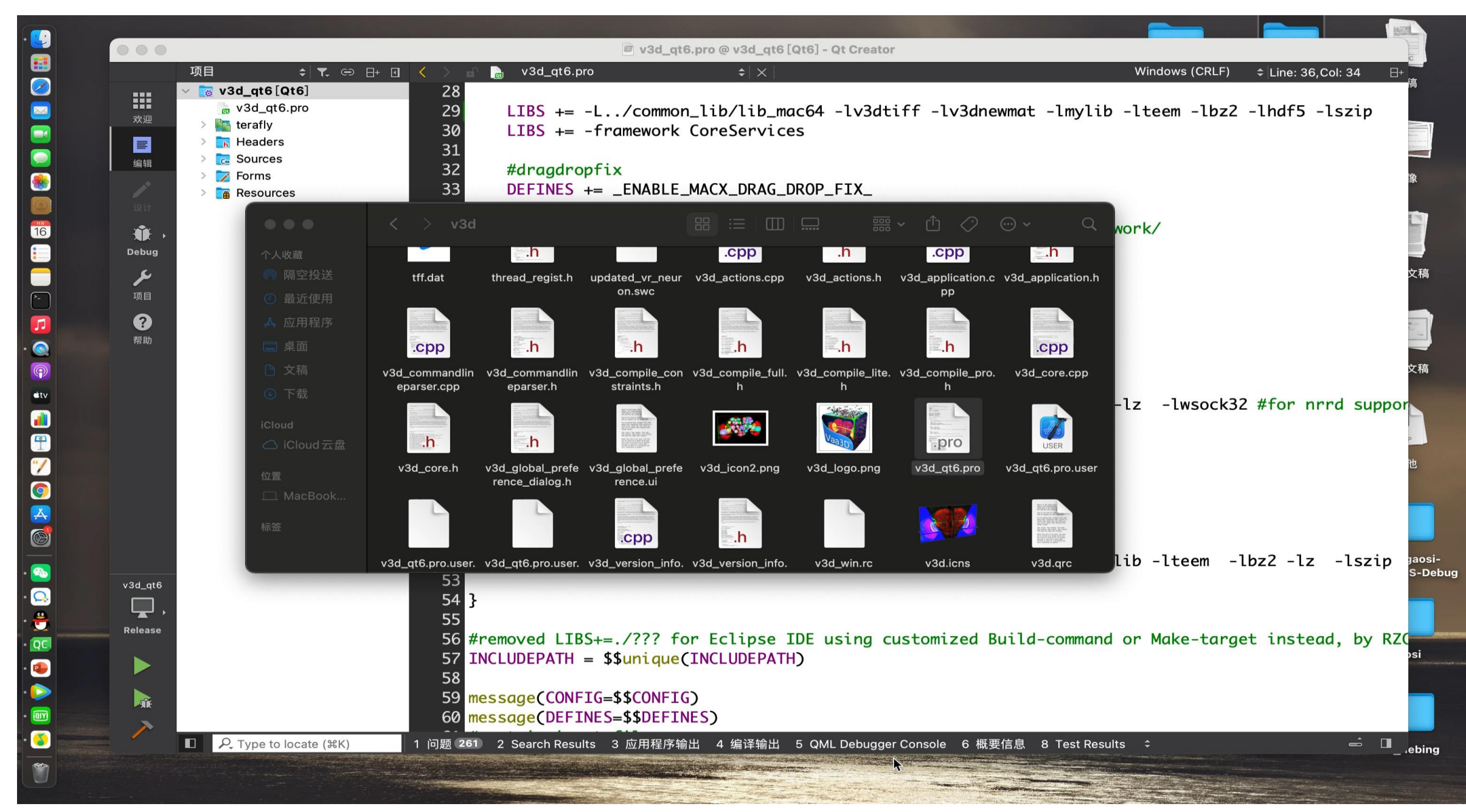

#### Running qt4 version of vaa3d on Mac

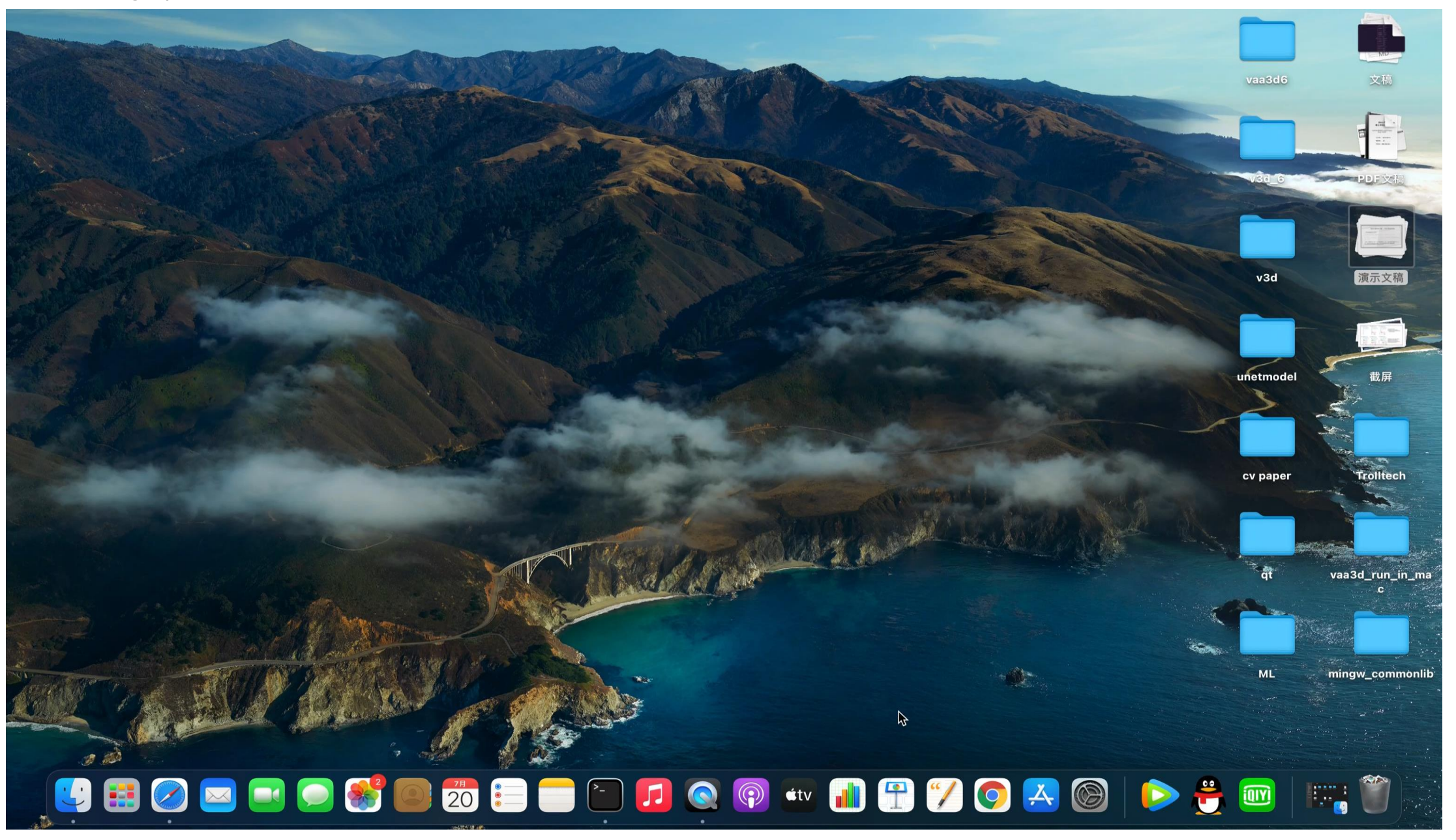

### Vaa3d Principle of the plug-in implementation

- The new plugins all inherit from the V3DPluginInterface2\_1 class, and V3DPluginInterface2\_1 inherits from the V3DPluginInterface2 class, which contains several virtual functions that we need
- Take the *domenu* function for example, the virtual function has the V3DPluginCallback2 data type inside

virtual void *domenu*(const QString & menu\_name, V3DPluginCallback2 & v3d, QWidget \* parent) = 0;

• Then, the V3DPluginCallback2 class is defined in v3d\_interface.h and inherits from the V3DPluginCallback class, there are various virtual functions inside that can be called when writing plugins

```
class V3DPluginCallback2 : public V3DPluginCallback
public:
    virtual ~V3DPluginCallback2() {}
    virtual View3DControl * getView3DController(v3dhandle image_window) = 0;
```

```
virtual View3DControl * getLocalView3DController (v3dhandle image_window) = 0;
virtual TriviewControl \star getTriviewControl(v3dhandle image window) = 0;
```
//added PHC 20120406. add a main window handle, to allow access everything in Vaa3D

```
virtual MainWindow * getVaa3DMainWindow() = 0;virtual QList <V3dR_MainWindow *> getListAll3DViewers() = 0;virtual V3dR MainWindow * find3DViewerByName(OString fileName) = 0; //the name can be partially matched
```

```
//added PHC 20120406 to allow uses to access the surface data objects in a 3D viewer, but based on a tri-view
virtual QList <NeuronTree> * getHandleNeuronTrees_3DGlobalViewer(v3dhandle image_window) = 0;
                          * getHandleAPOCellList_3DGlobalViewer(v3dhandle image_window) = 0;
virtual OList <CellAPO>
virtual QList <LabelSurf> getListLabelSurf_3DGlobalViewer(v3dhandle image window) = 0;
virtual bool setListLabelSurf_3DGlobalViewer(v3dhandle image_window, QList <LabelSurf> listLabelSurfinput) = 0;
```

```
//added PHC 20120406 to allow uses to access the surface data objects in a 3D viewer
virtual QList <NeuronTree> * getHandleNeuronTrees\_Any3DViewer(V3dR_MainWindow *w) = 0;
```
### Vaa3D(Qt6) plugin build method

- 1. In pro file, it is necessary to add QT += widgets. When this module is included, qmake (makefile) will set the include path and lib path, also set the libs when linking.
- 2. The plug-in class written needs to inherit from the V3DPluginInterface2\_1 class and also declare " Q PLUGIN METADATA(IID"com.janelia.v3d.V3DPluginInterface/2.1") " inside the class
- 3. Macro 'Q EXPORT PLUGIN2' is obsolete in the cpp file, just comment it out

### e.g. Plugin: Gaussian\_Filter

```
.pro file|5|6QT == widget7 INCLUDEPATH += $$V3DMAINPATH/basic_c_fun
 8 INCLUDEPATH += $$V3DMAINPATH/common_lib/include
   INCLUDEPATH += main-9
10 HEADERS += $$V3DMAINPATH/basic_c_fun/basic_memory.h \
11
       gaosi.h
12 HEADERS += gaosi.h
13 SOURCES = gaosi.cpp
```
**.h file**

```
class GaussianFilterPlugin : public QObject, public V3DPluginInterface2_1
     Q_OBJECT
                                                                     △extra ';' inside a cl
     Q_INTERFACES(V3DPluginInterface2_1);
     Q_PLUGIN_METADATA(IID"com.janelia.v3d.V3DPluginInterface/2.1")
public:
    float getPluginVersion() const {return 1.1f;} \Delta 'getPluginVersion' overrides a membe
    QStringList <i>menulist()</i> const; \tA'menulist' overvides a member function but is not mavoid domenu(const QString &menu_name, V3DPluginCallback2 &callback, QWidget *parent);
    QStringList funclist() const; \Delta'funclist' overrides a member function but is not ma
     bool dofunc(const QString &func_name, const V3DPluginArgList &input, V3DPluginArgList &
|};
```
**.cpp file**

//Q\_EXPORT\_PLUGIN2(gaussianfilter, GaussianFilterPlugin)

void processImage(V3DPluginCallback2 &callback, QWidget \*parent); bool processImage(V3DPluginCallback2 &callback, const V3DPluginArgList & input, template <class T> void gaussian\_filter(T\* data1d,

### **Windows:**

After build, the .dll and .a files will be automatically generated in the *bin* directory

The plugin will be ready for use

![](_page_21_Picture_38.jpeg)

![](_page_21_Figure_4.jpeg)

#### **Mac**

**The steps to compile the plugin for Mac are exactly the same as for windows, generating a dylib type dynamic library.**

![](_page_22_Picture_20.jpeg)

### **Qt6 Vaa3d**

#### **https://github.com/Vaa3D/v3d\_external/tree/Qt6**

![](_page_23_Picture_10.jpeg)

### **Forum**

#### **https://www.nitrc.org**

### Vaa3D and Vaa3D...

![](_page_24_Picture_15.jpeg)

 $\overline{\phantom{0}}$ 

# Thanks !